## **WARRANT SEARCHES ON THE VERMONT JUDICIARY PUBLIC PORTAL**

The Public Portal now includes some enhanced functionality for searching for criminal arrest warrants. For agency user roles (Agency CR, Agency CRFAM, SAO, Defender General), there will be a new option under "Advanced Filtering Options", which should be checked by default, to search for warrants as well as cases.

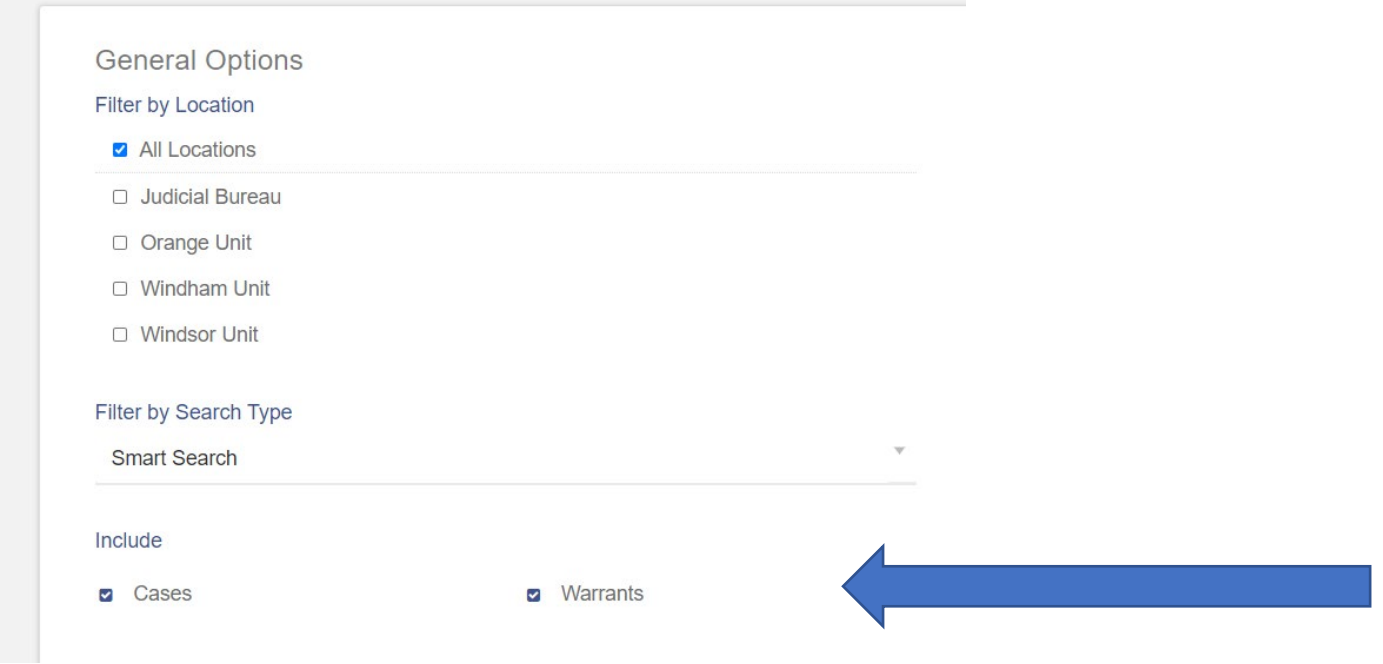

## Name searches will return results for both cases and warrants:

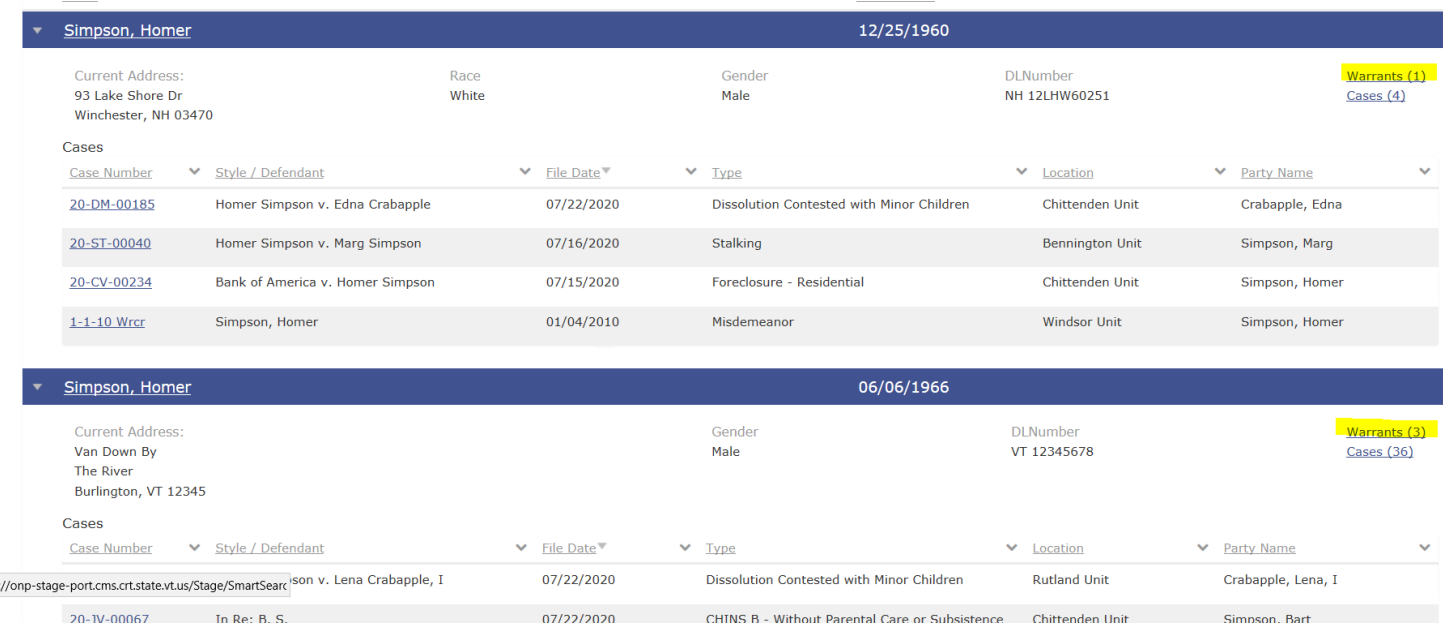

The cases will be listed by default but the user can click on warrants in the upper right (where highlighted above) to switch to listing of warrants:

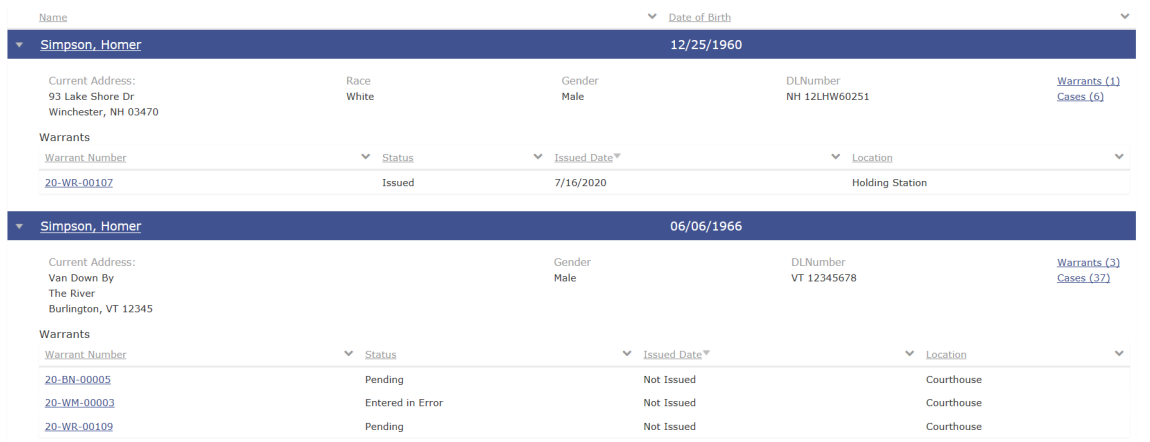

Note that warrants of **all** statuses appear, not just active warrants. The status is clearly displayed in the Status column, and by clicking on that column the user can filter for a particular status. There is also an option in Advanced Filtering to search for warrants with a particular status:

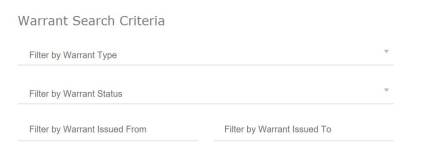

The status of "Issued" represents an active warrant in the Criminal Division, and the issued date will be displayed. The warrant itself and other entries regarding it will be found within the case from which the warrant originated. Those cases can be found under the person's case listing; the case will likely have a status of "Inactive – Arrest Warrant" or "Disposed VOP Warrant".

Additionally, the warrant icon has been enabled for agency user roles. A red "W", as shown below, displays in both in the case style and the party information next to any party for who there is a warrant issued.

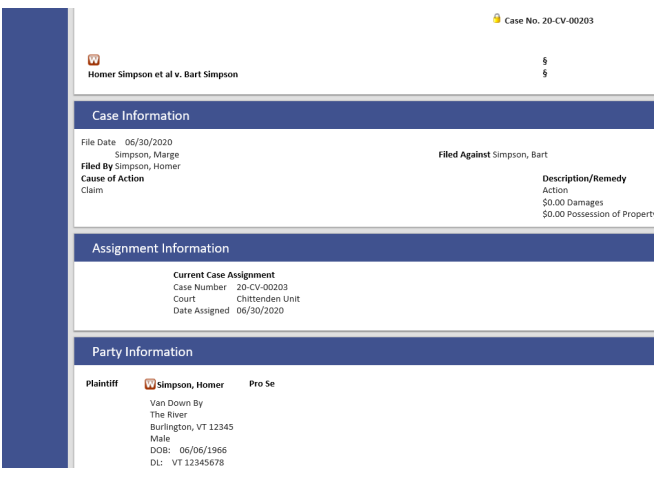

**All law enforcement and others searching for warrants on the Portal should understand that even with this functionality turned on, arrests should not be made solely off of info on the Portal but based on communication with dispatchers and verification through the actual warrant database. The availability of information on the Portal does not represent any changes at this time to current practices and procedures.**